## MUTUAL FUND OBSERVER ... A SITE IN THE TRADITION OF FUNDALARM

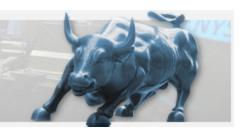

## A Guide to Use of the Mutual Fund Observer Site

Welcome to Mutual Fund Observer. This "User Guide" section can help you to personalize the text in your postings.

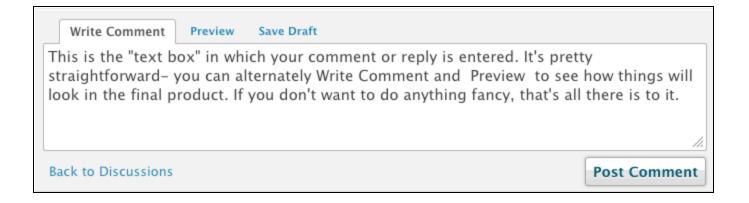

Notice that the text size and spacing are a bit different in the "Write Comment" mode and in the "Preview" mode. The **Preview** mode is what your post will look like after you press the "**Post Comment**" button.

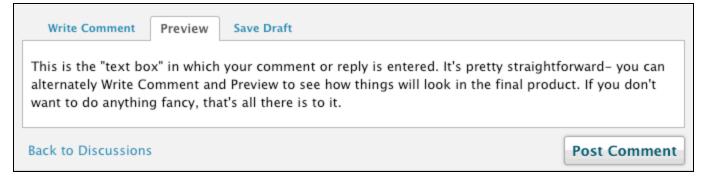

There are some things you can do to enhance the look of your post though, if you want to. For instance, it's possible to show parts of your text in **bold**, *italic*, or <u>underline</u> typeface styles.

To do this, it's necessary to use a few simple html commands. These are simply a few control characters which are placed before and after the parts of your text that you wish to emphasize. The formatting symbols are identical for all of these commands:

The "before" or "begin" symbol set- <> and the "after" or "end" symbol set- </>

A letter is added to these symbol sets, to determine what you want to do. "b" is used for bold type, "I" is used for italic, and "u" is used for underline. Now that's pretty straightforward. So the complete command sets would then be-

Begin Bold: <b > Begin Italic: <i > Begin Underline: <u > End Bold: </b > End Italic: </i > End Underline: </u>

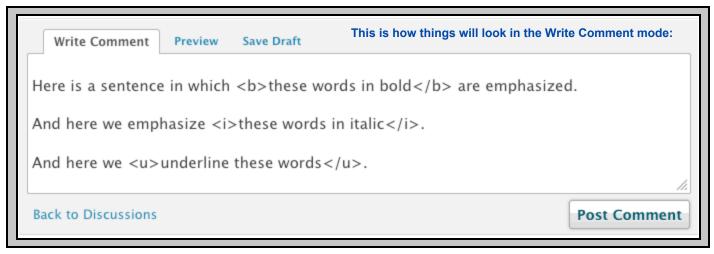

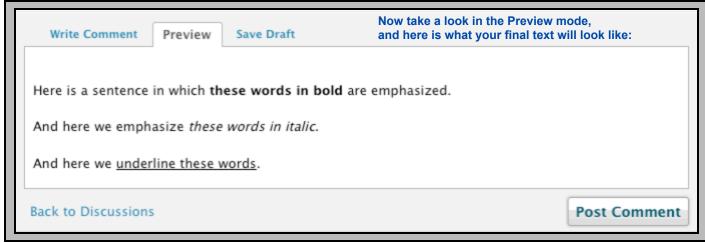

Now that we've seen how to use some formatting commands, let's take a look at doing something new and cool with a **URL**. In case you didn't know, a URL (Uniform Resource Locator) is simply the "address" of any particular web page. In your browser, it's the string of mumbo-jumbo in the "address box" at the top of your browser page. For example, the URL for Mutual Fund Observer is:

Attp://www.mutualfundobserver.com/discussions-3/

Many MFO participants like to refer (link) to other web pages or articles of interest in their posts. It's easy to simply copy and paste the URL from the referenced site into the MFO text box, and that actually works just fine:

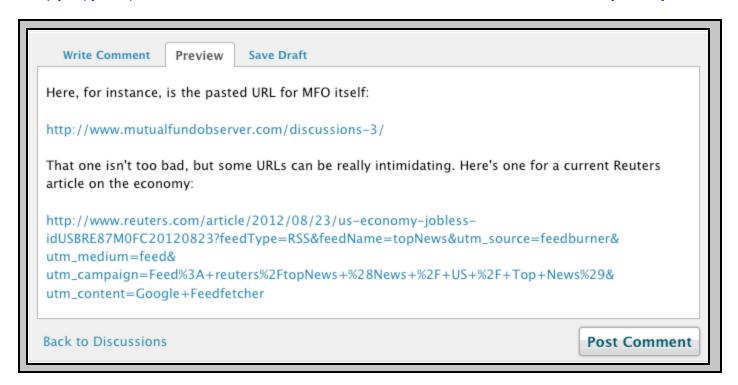

But rather than show all of that ugly URL stuff, some MFO contributors prefer to substitute a decently short link name. To do that, we'll again use some simple html commands. Again, these are a few control characters which will do two things- provide that long URL link (but hide it) and also allow us to provide a name of our own choosing for that URL link.

OK, this new html command is going to look something like this: <a href="http://url">short-name</a>

Taking a close look at this, notice that we are again using the same setup as we used for text emphasis, above:

to start the thing, and 
to end it.

That statement is really two sections: The first section deals with the actual Long-Name URL. The second section deals with the desired Short-Name.

The first section is **<a href="http://url">**. This doesn't look much like the simple **<b>** command that we used for bold text, but it really is the same approach. Instead of just "b", we are putting the statement

a href="http://url" between the <> brackets.

So now that gives us <a href="http://url">, and takes care of the first part of the statement. The second part, our new "short-name", is simply added after the first part, and then the whole thing is ended by </a>. OK, that whole thing looks like this:

<a href="http://url">short-name</a>

All that's left to do is to substitute the real URL for "http://url", and our new short name for short-name.

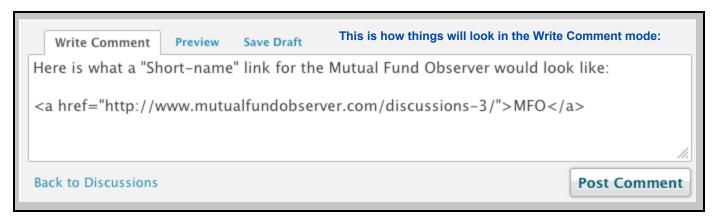

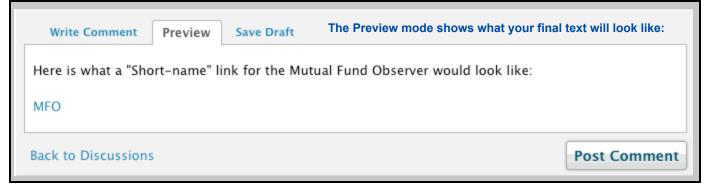

## And that Reuter's link with the ridiculously long URL?

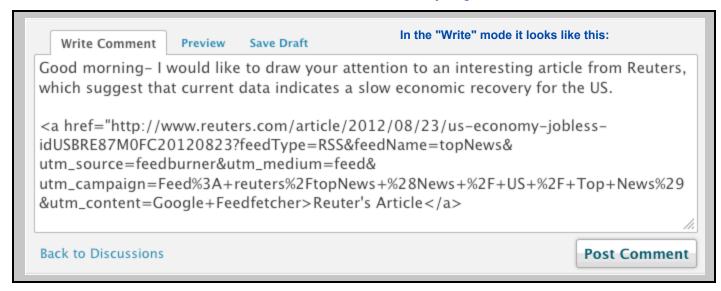

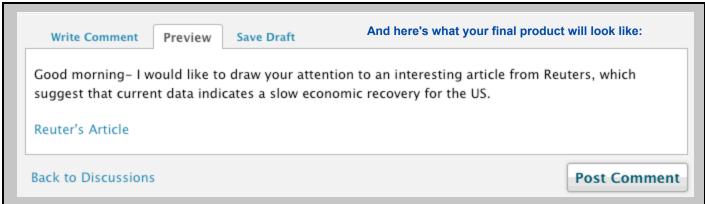

Also note that the new "short-name" doesn't have to be a seperate piece of text. It can also be incorporated right into your main information text.

What we're going to do here is simply use a few words which are already present in your posting text, and use them as the new "short-name".

For this explanation, we'll use the "article from Reuters" phrase as an example.

| Write Comment Prev                                                                                                    | view Save Draft   | The Write Comment will look like this                        |
|----------------------------------------------------------------------------------------------------|-------------------|--------------------------------------------------------------|
| Good morning- I would like to draw your attention to an interesting article from Reuters, which suggests that current data indicates a slow economic recovery for the US. |                   |                                                              |
| Back to Discussions                                                                                                    |                   | Post Comment                                                 |
| Write Comment Previ                                                                                                    | iew Save Draft ar | nd at this point the Preview will look pretty much the same: |
| Good morning- I would like to draw your attention to an interesting article from Reuters, which suggests that current data indicates a slow economic recovery for the US. |                   |                                                              |
| Back to Discussions                                                                                                    |                   | Post Comment                                                 |

To make things easier to keep track of, first we'll paste our basic command setup into the text, placing it next to the phrase that we want to use:

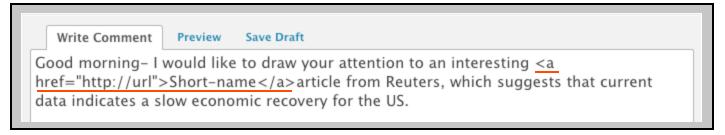

Then we copy the "article from Reuters" phrase, delete it, and paste it in as the new short-name:

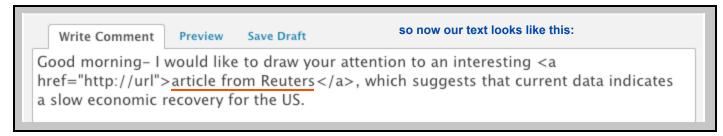

## Finally, we'll replace "http://url" with the actual Reuters URL:

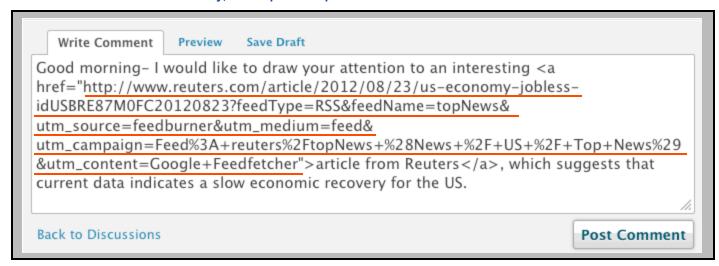

Note that we didn't do anything to determine the spacing or line breaks here- it was just one single past and the HTML gods did all of the rest.

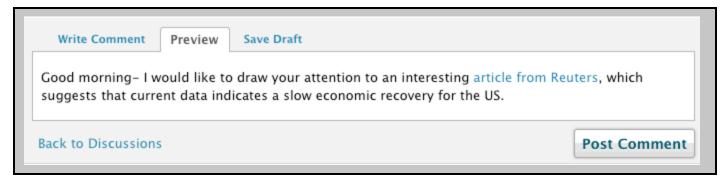

And now in Preview, we see our very cool new link.